# **Curso – Práctico El Uso Correcto de CompraNet**

L.I. James Solís Luís [James.solis.luis@gmail.com](mailto:James.solis.luis@gmail.com) Cel. 228.211.9903

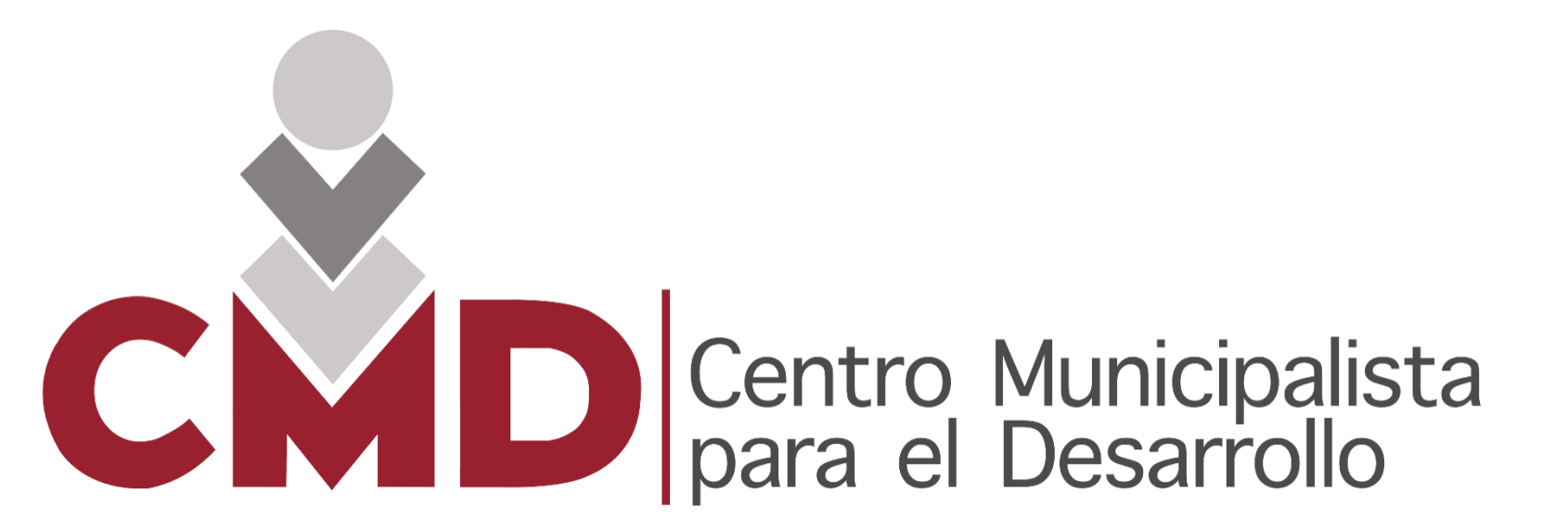

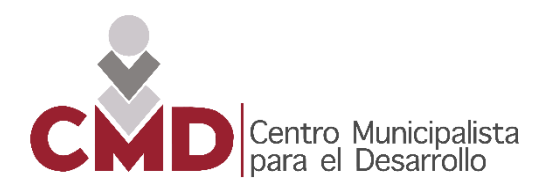

- **1. Normatividad Federal en contrataciones públicas**
	- Antecedentes de la Normatividad
- **2. CompraNet y los módulos que lo conforman**
- **3. Perfiles de usuarios**
	- Descripción de tipos de usuarios de la plataforma
- **4. Clave Cucop**
	- Tablas de ejemplo

#### **5. Flujo de los Procedimientos de Contratación**

- Flujo de la Licitación Pública
- Flujo de la Invitación a cuando menos Tres Personas
- Flujo de la Adjudicación Directa

#### **6. Tipos de procedimiento de contratación**

- $\div$  Plantillas de tipos de expedientes
- Guía de verificación de elementos electrónicos

#### **7. Reportes de contratos**

- Creación y activación de contratos
- Estatus del contrato
- **8. Incorporación al Registro Único de Proveedores y Contratistas**
	- Flujo de inscripción (**proveedor o contratista**)
	- Constancia de inscripción al RUPC (**proveedor o contratista**)
	- Flujo de inscripción (**Unidad Compradora**)

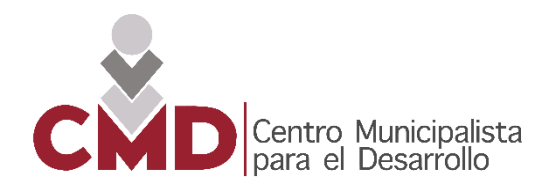

#### 1. Normatividad Federal en contrataciones Públicas

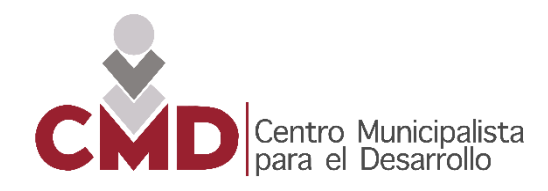

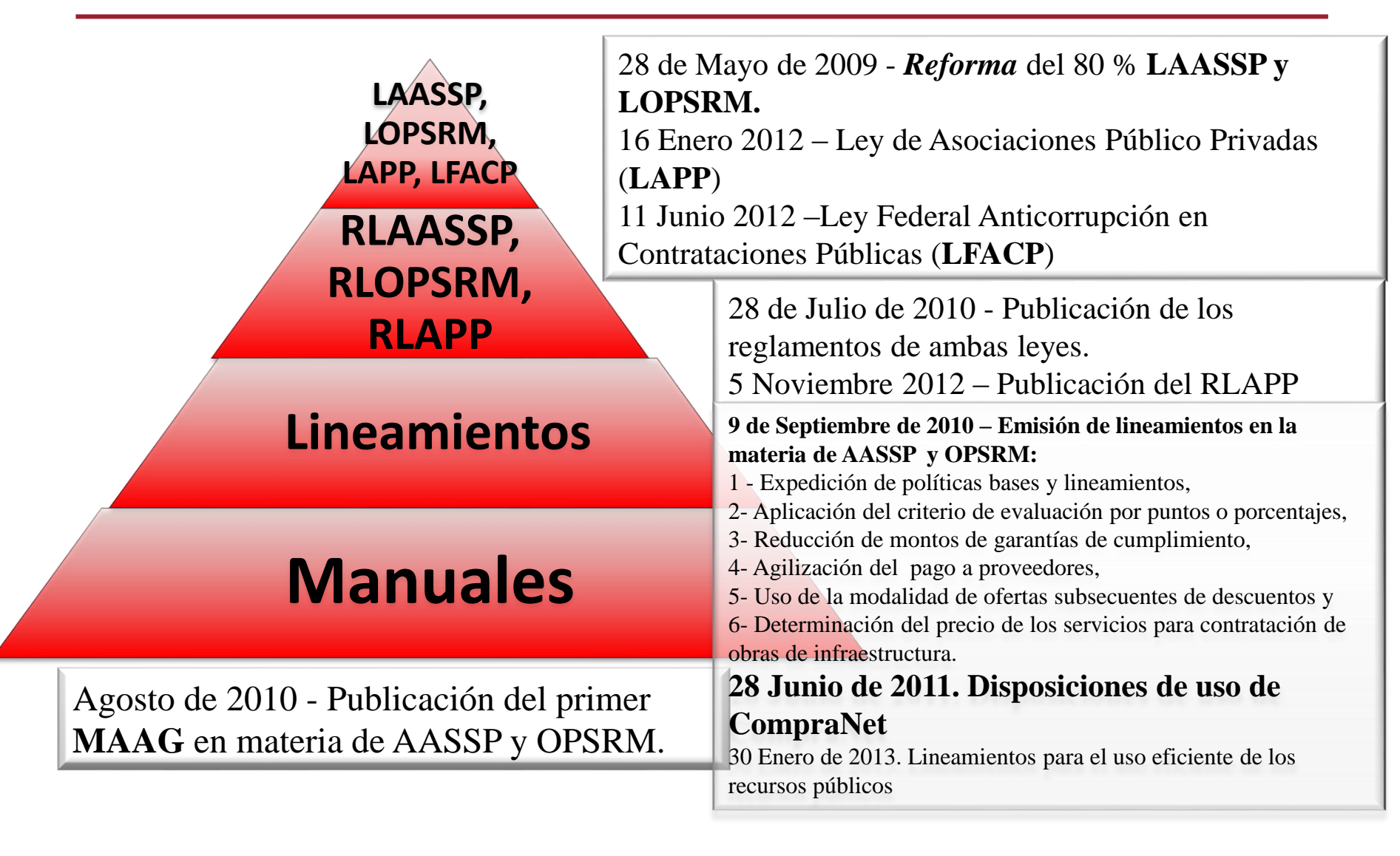

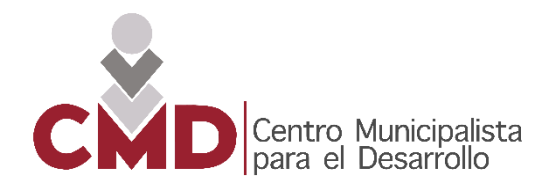

#### 2. CompraNet y los módulos que lo conforman

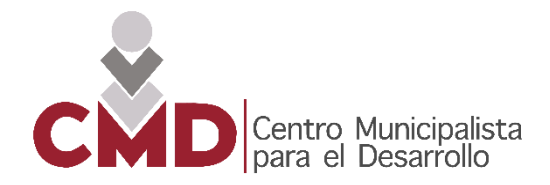

**Sistema electrónico de información pública gubernamental sobre adquisiciones, arrendamientos, servicios, obras públicas y servicios relacionados con las mismas (Art. 2 LAASSP / LOPSRM).**

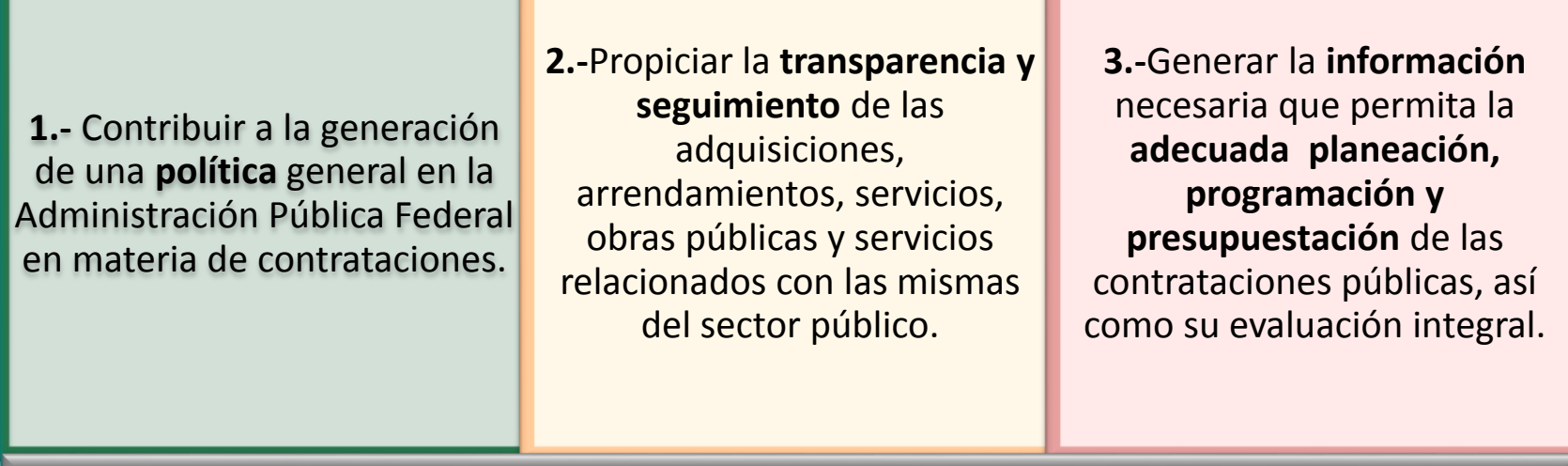

**Asimismo la Ley de Asociaciones Público Privadas constituye a CompraNet como el medio por el cual podrán desarrollarse procedimientos de contratación (Art. 11).**

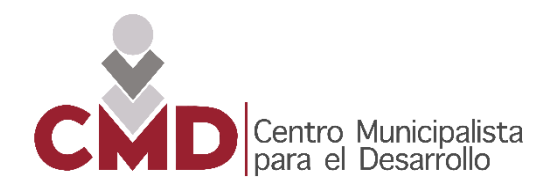

#### **MÓDULOS: COMPRANET**

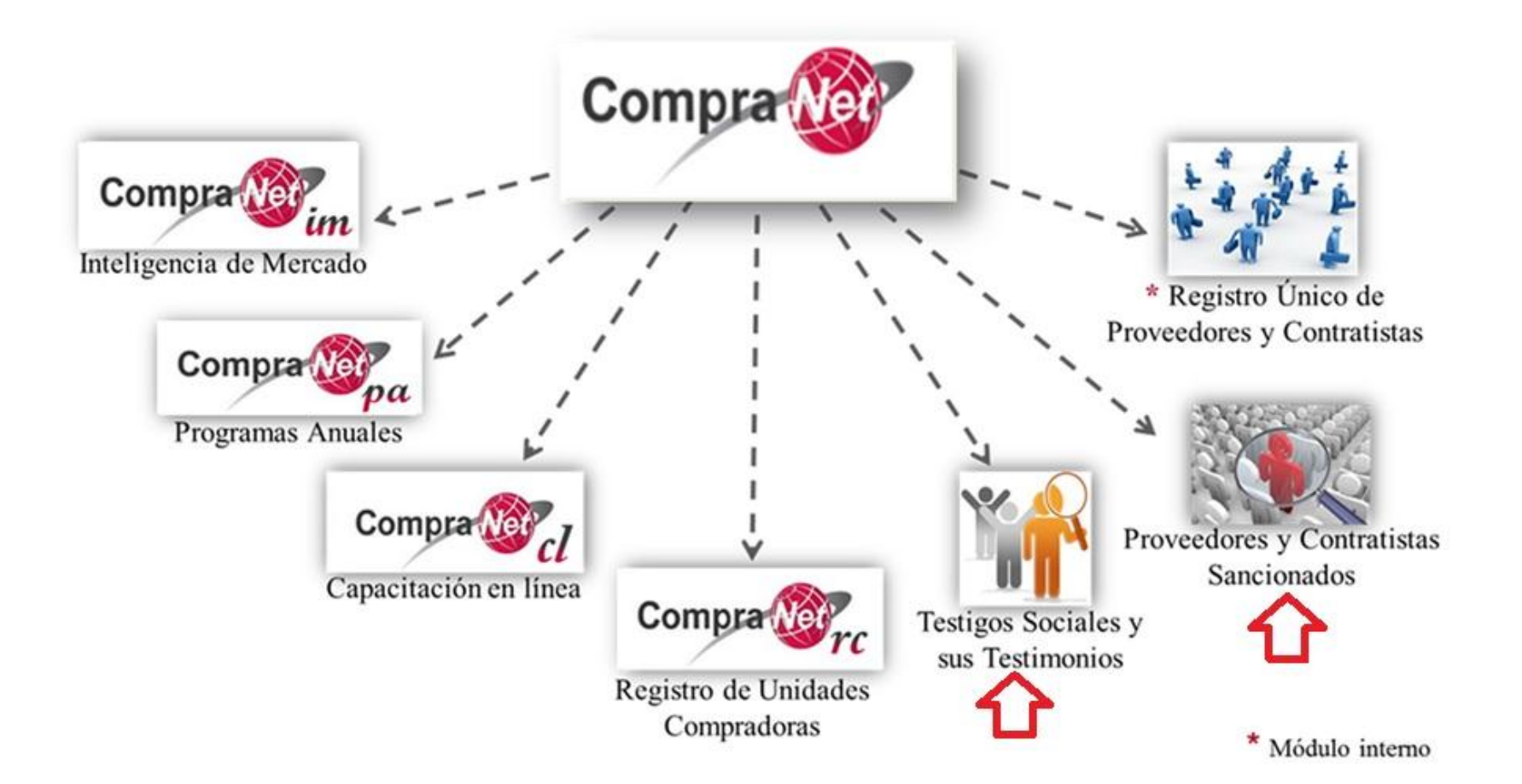

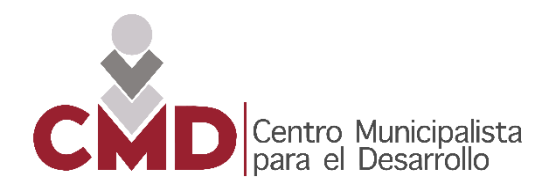

#### 3. Perfiles de Usuario

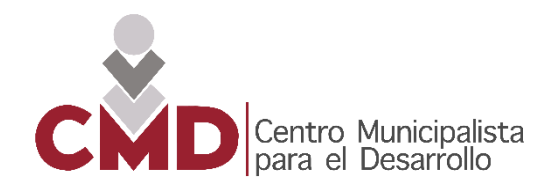

#### **Perfiles de usuarios y área de trabajo en CompraNet**

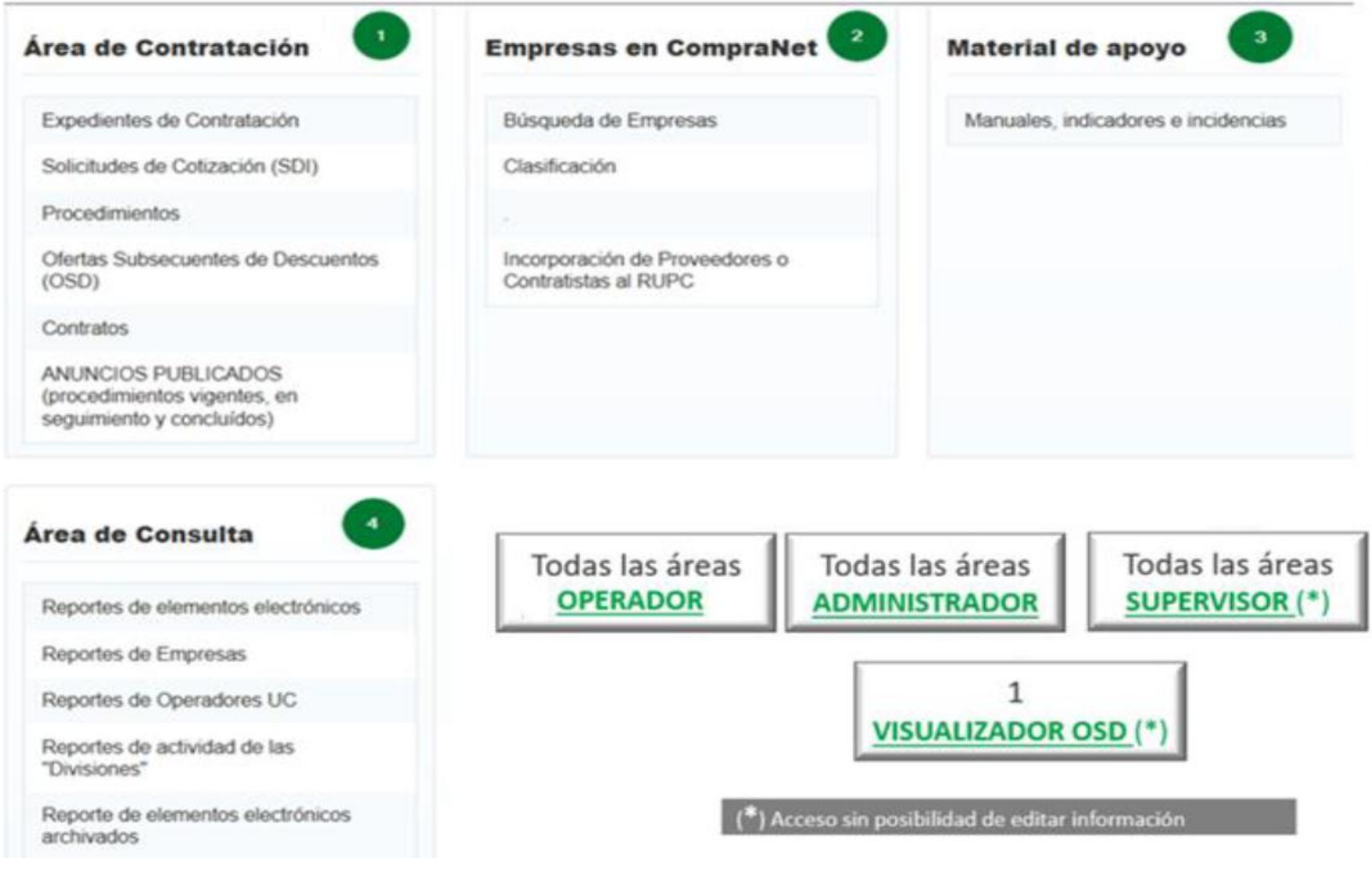

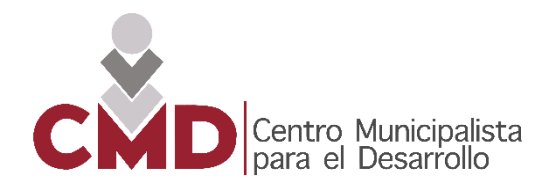

#### 4. Clave CUCop

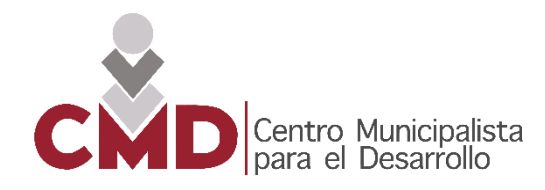

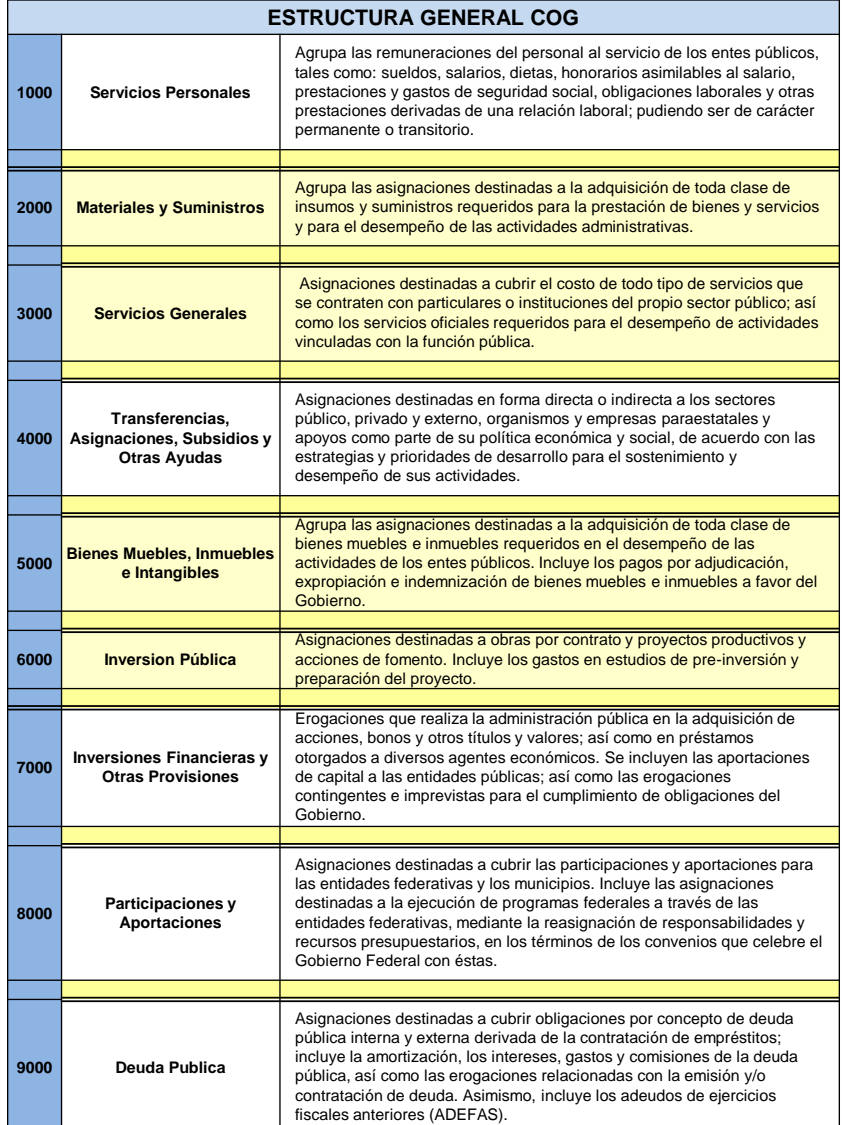

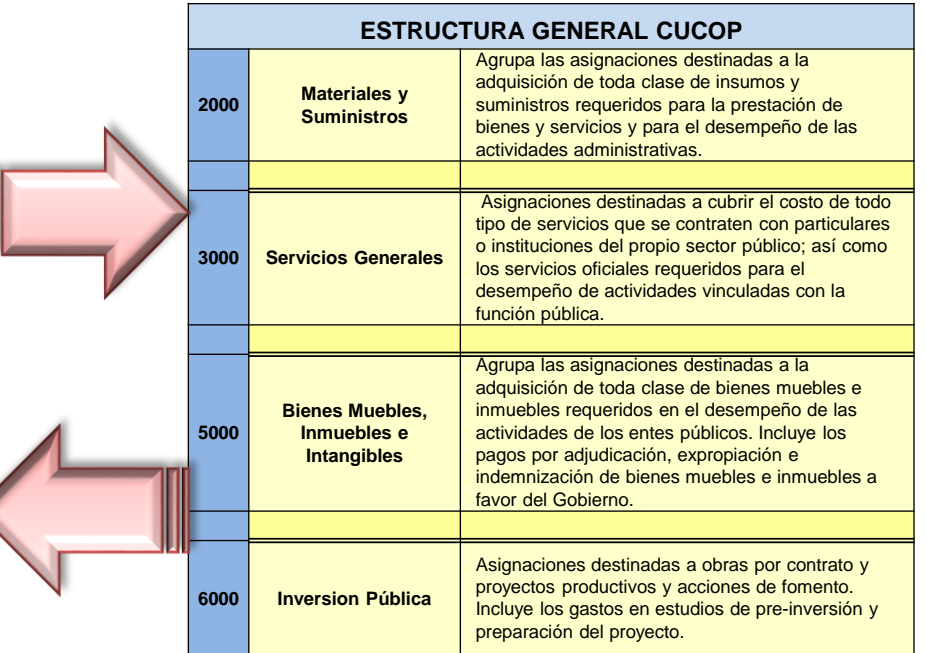

- **CUCOP (4 dígitos =COG)**. Se utiliza en los **Expedientes**, **Procedimientos**, **Contratos** y clasificación de productos y servicios que ofrecen los **proveedores o contratistas**
- **CUCOP (8 dígitos)**. Se utiliza para clasificar las partidas definidas por la UC en los Procedimientos de Contratación

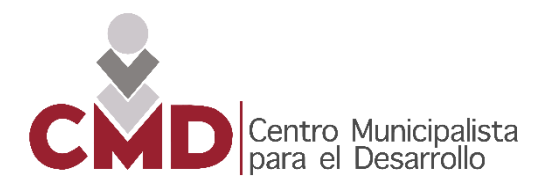

La longitud de la clave CUCOP nos indica en dónde **se utiliza** de acuerdo a lo siguiente:

- **CUCOP (8 dígitos)**. Para **clasificar las partidas** definidas por la UC en los Procedimientos de Contratación
- Para **enviar avisos** a los potenciales proveedores o contratistas de acuerdo a la clasificación de sus productos o servicios (+40 mil correos diarios).

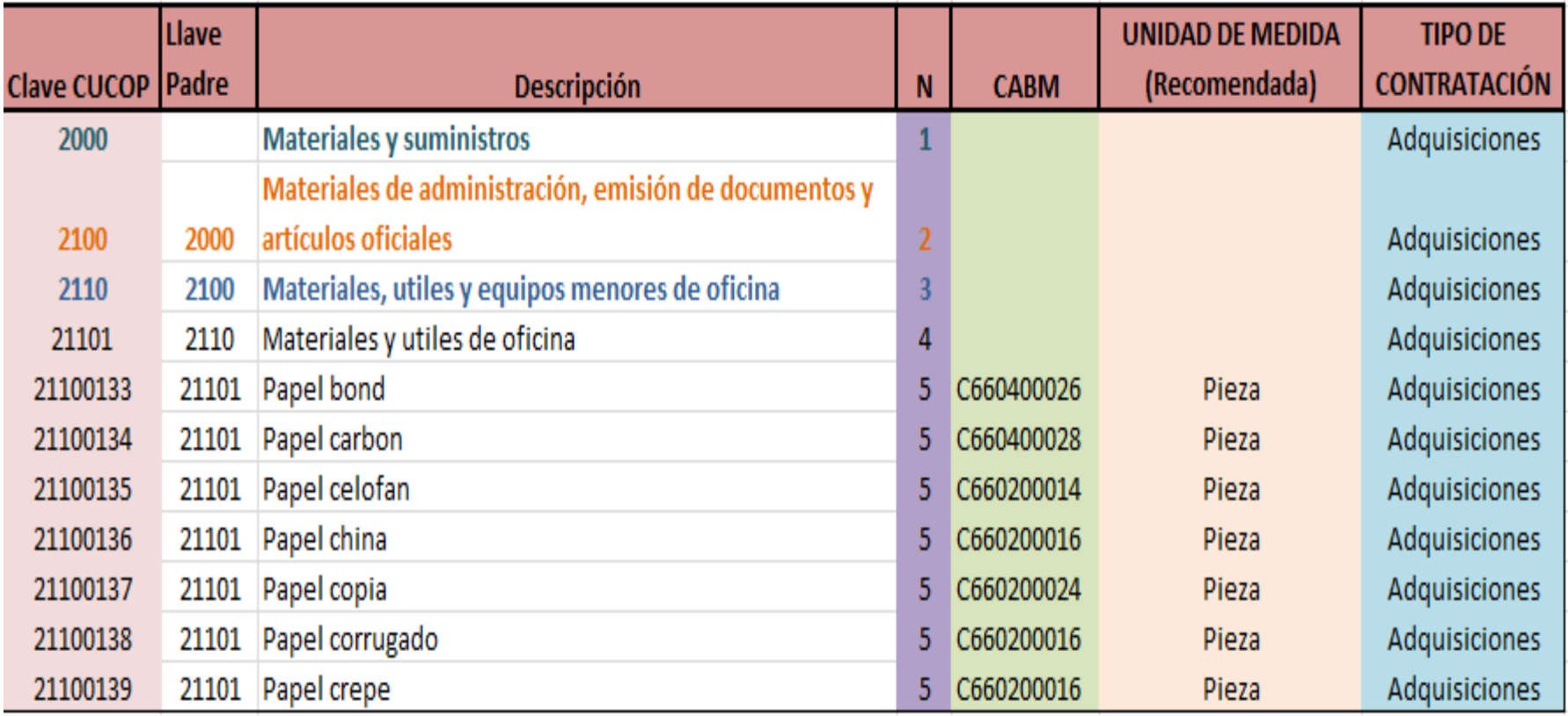

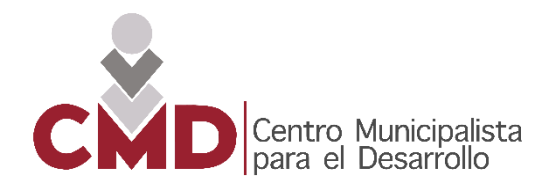

#### 5. Flujo de procedimientos de contratación

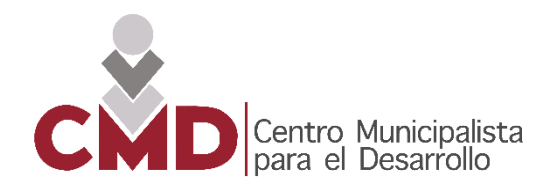

## **Previo a la Publicación**

#### Licitación PúblicaPublicación Fijar número Enlazar Publicar Procedimiento Expediente Anuncio de del Procedimiento Anuncio Procedimiento Procedimiento

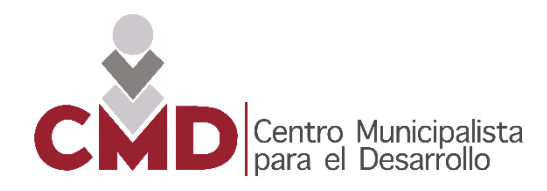

#### **Licitación Pública**

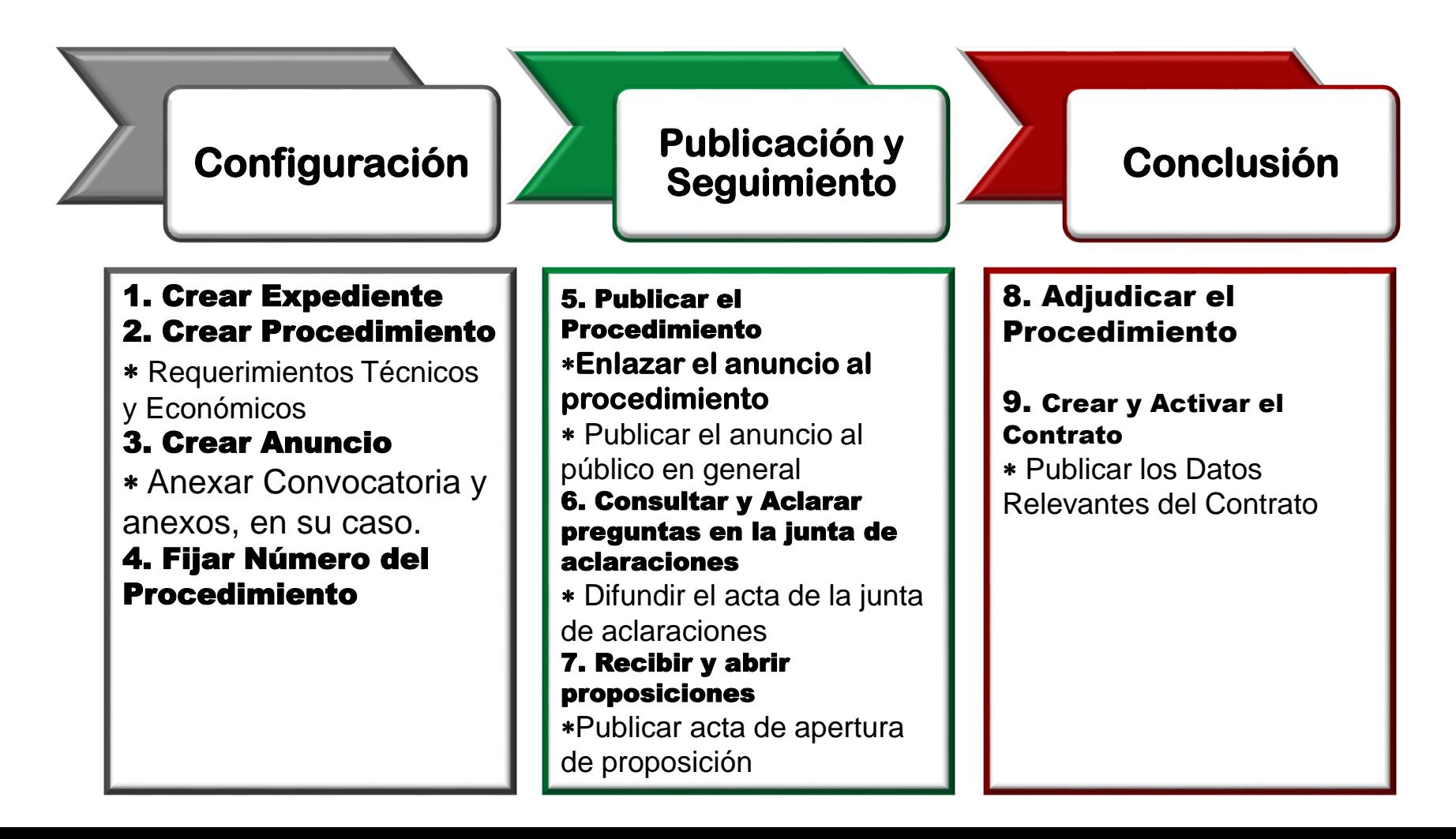

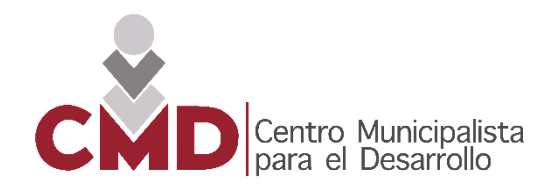

## **Previo a la Publicación**

#### Invitación a Cuando Menos Tres Personas

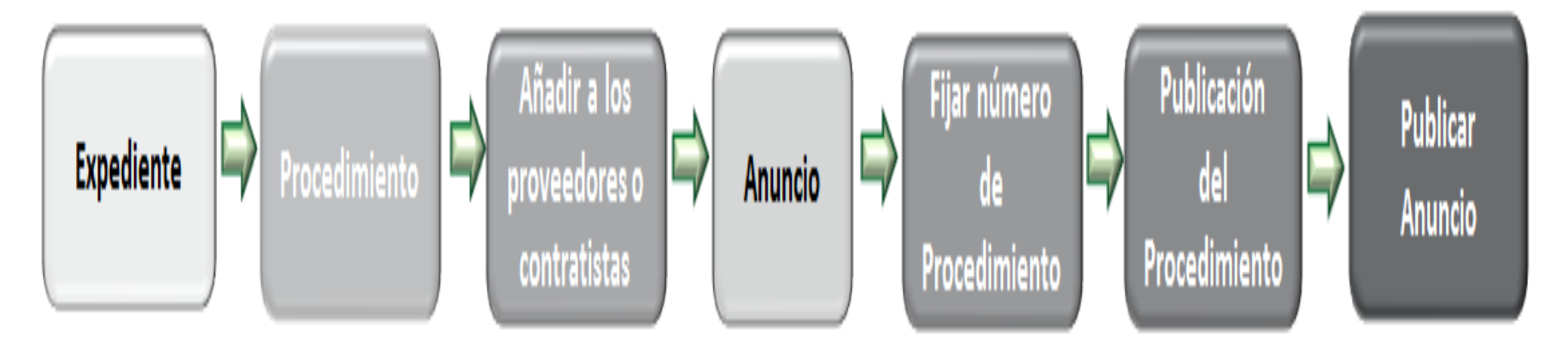

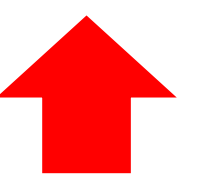

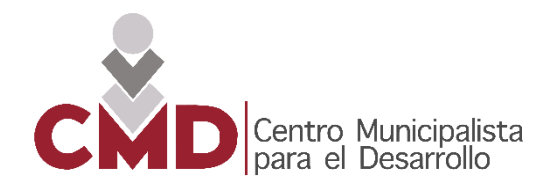

### **Invitación a Cuando Menos Tres Proveedores**

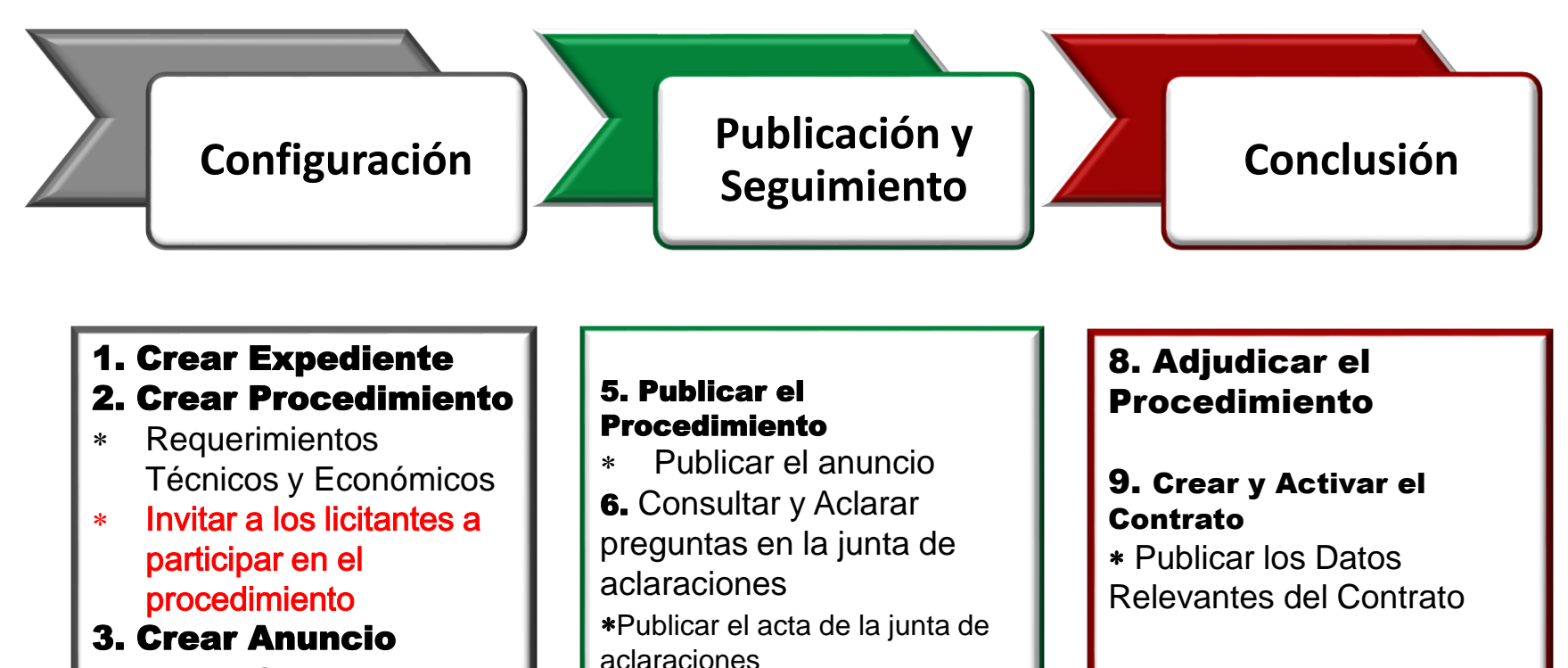

7. Recibir y abrir proposiciones

de proposición

Publicar acta de apertura

 Anexar Convocatoria y anexos, en su caso

4. Fijar Número del Procedimiento

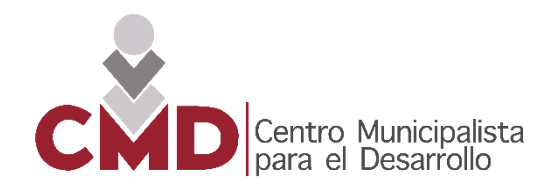

## **Previo a la Publicación**

#### Adjudicación Directa

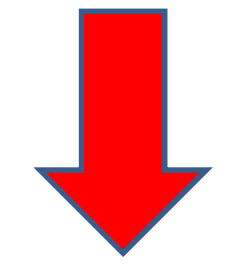

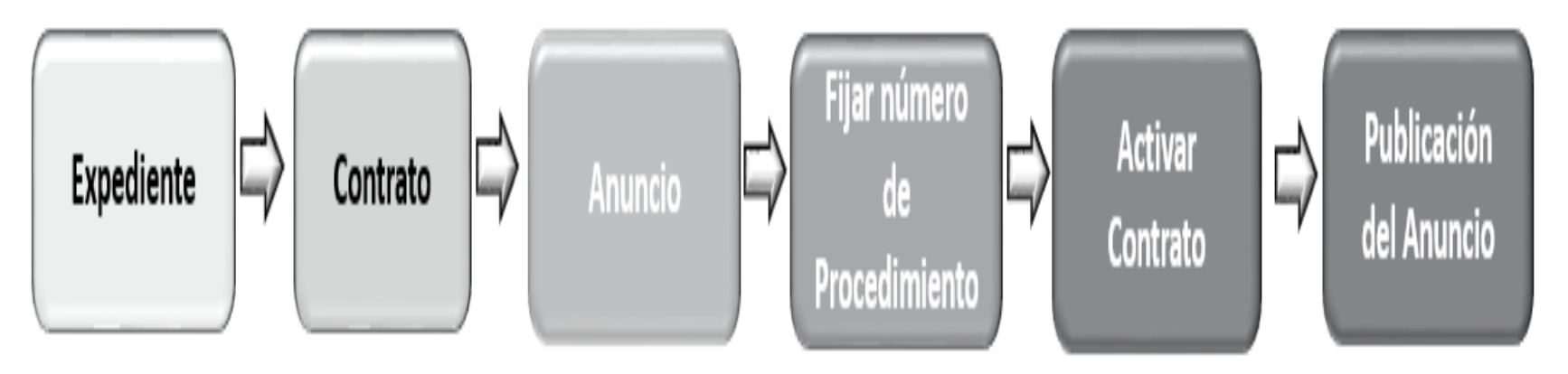

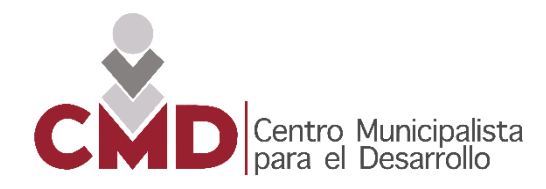

### **Adjudicación Directa \*Crédito Externo**

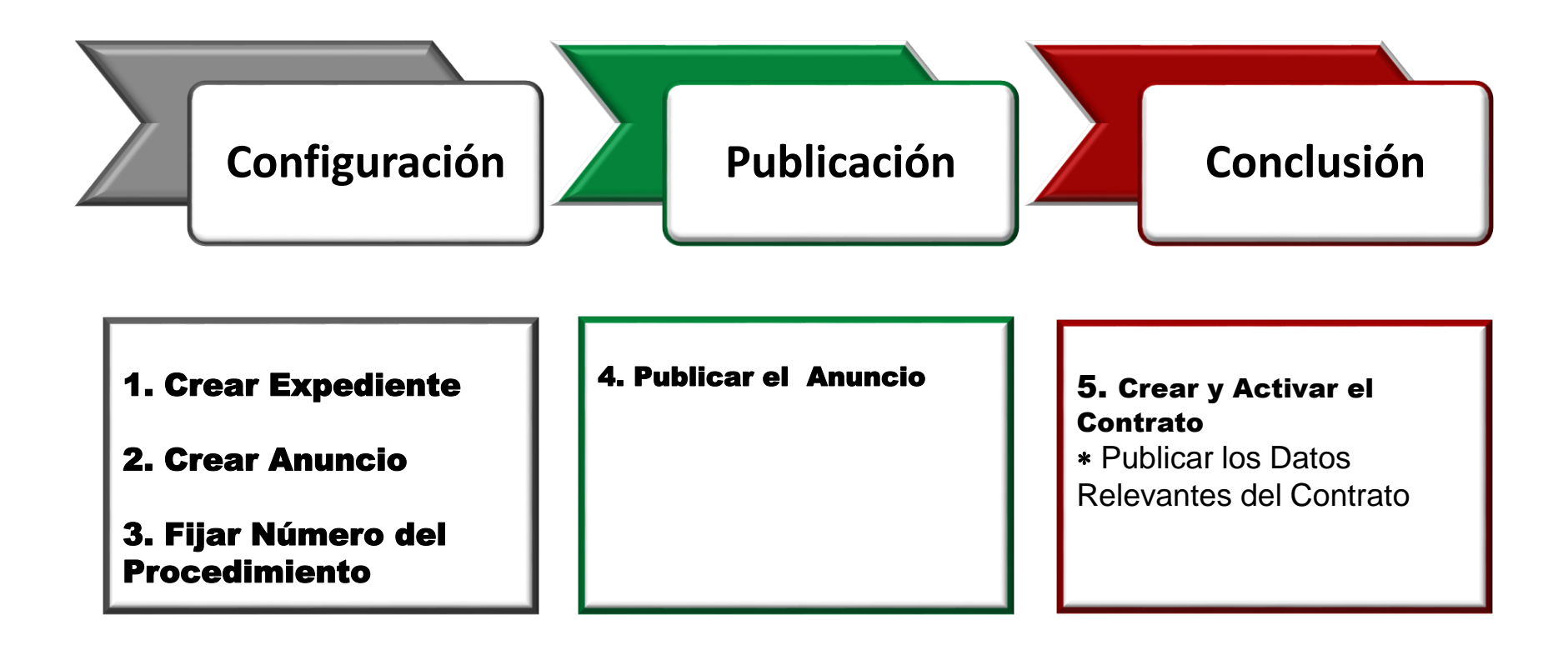

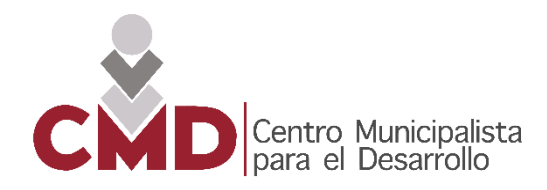

#### 6. Tipos de procedimientos de contratación

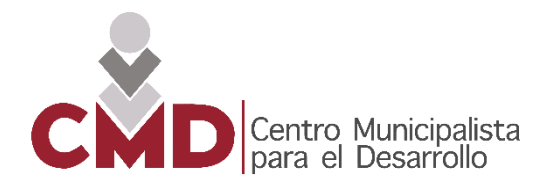

Privado LAPP

no útiles

10. Venta de bienes

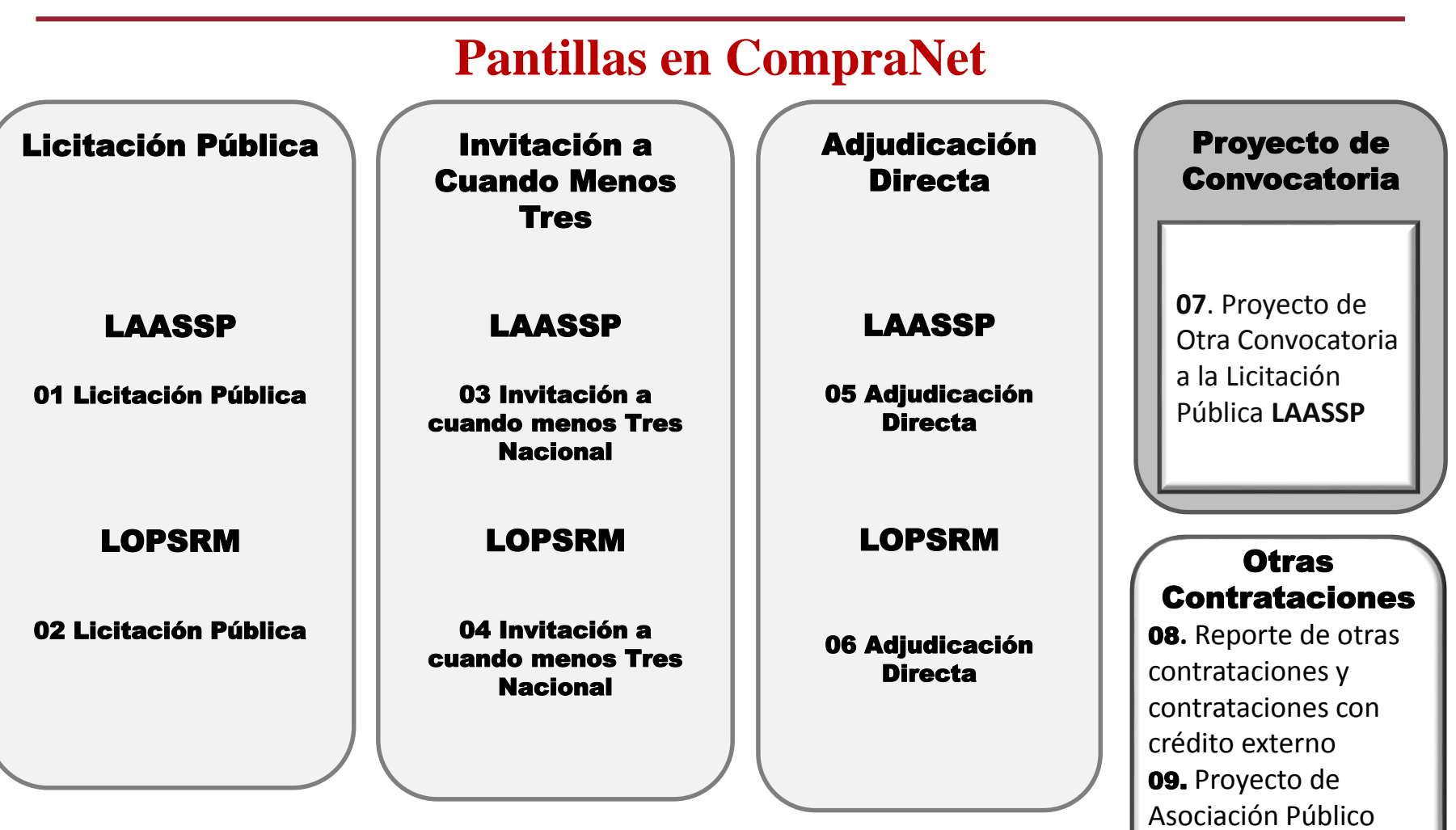

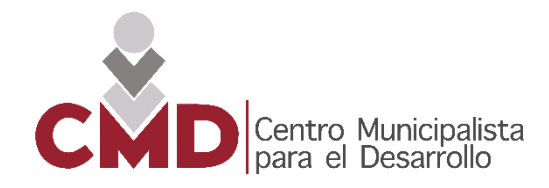

#### **Guía de verificación en CompraNet**

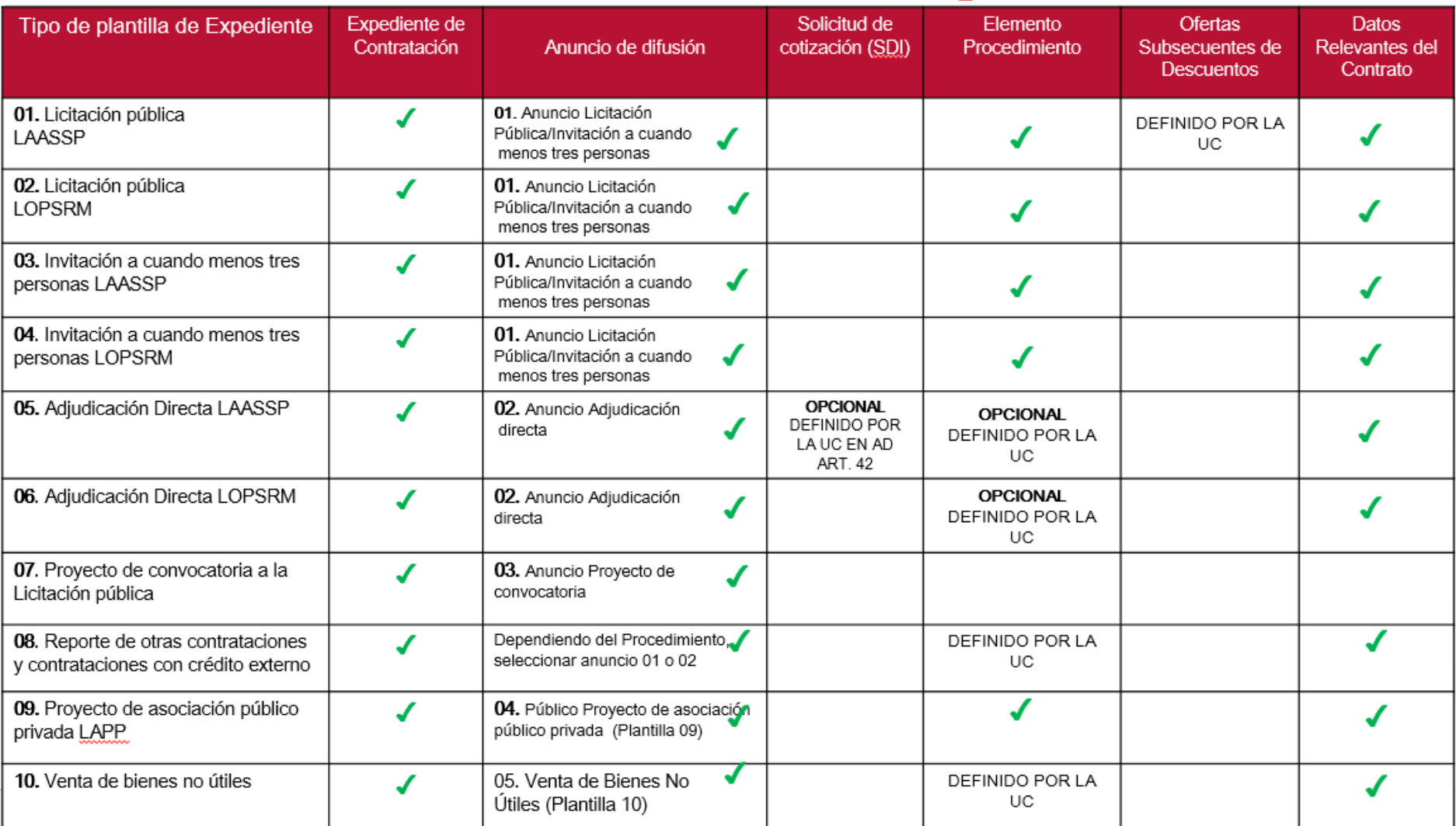

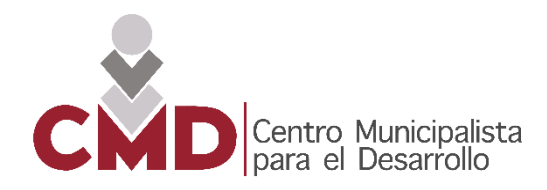

#### 7. Reporte de contratos

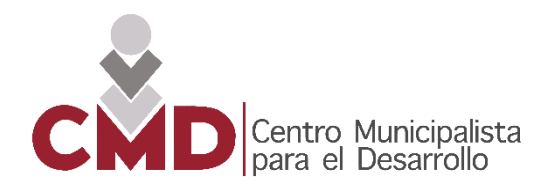

**Creación y activación del contrato**

Los Operadores de la U.C deben realizar los siguientes pasos:

- **1. Capturar los datos relevantes del Contrato**
- **2. Capturar la información adicional del Contrato**
- **3. Activar los Contratos y publicar el reporte con los datos relevantes de los contratos en el anuncion al público en general**

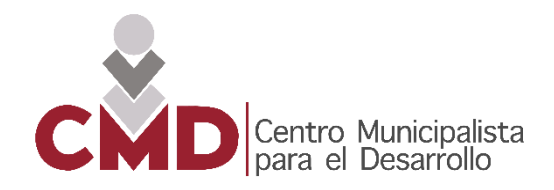

#### **Estatus por los que pueda pasar un contrato**

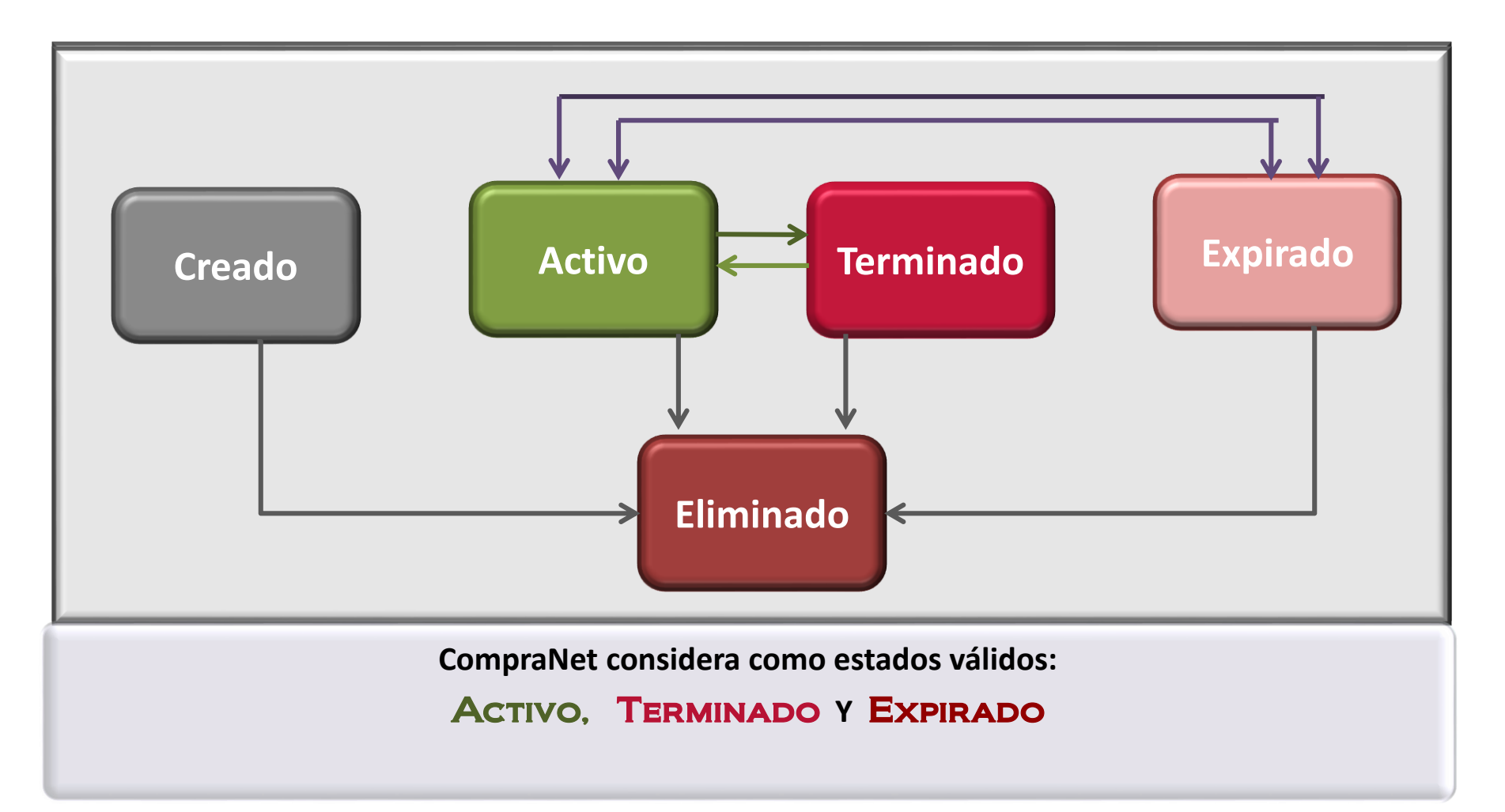

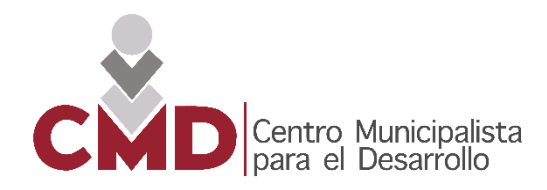

#### 8. Incorporación al RUPC

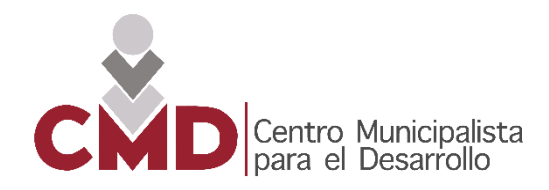

#### **Flujo de inscripción para una empresa**

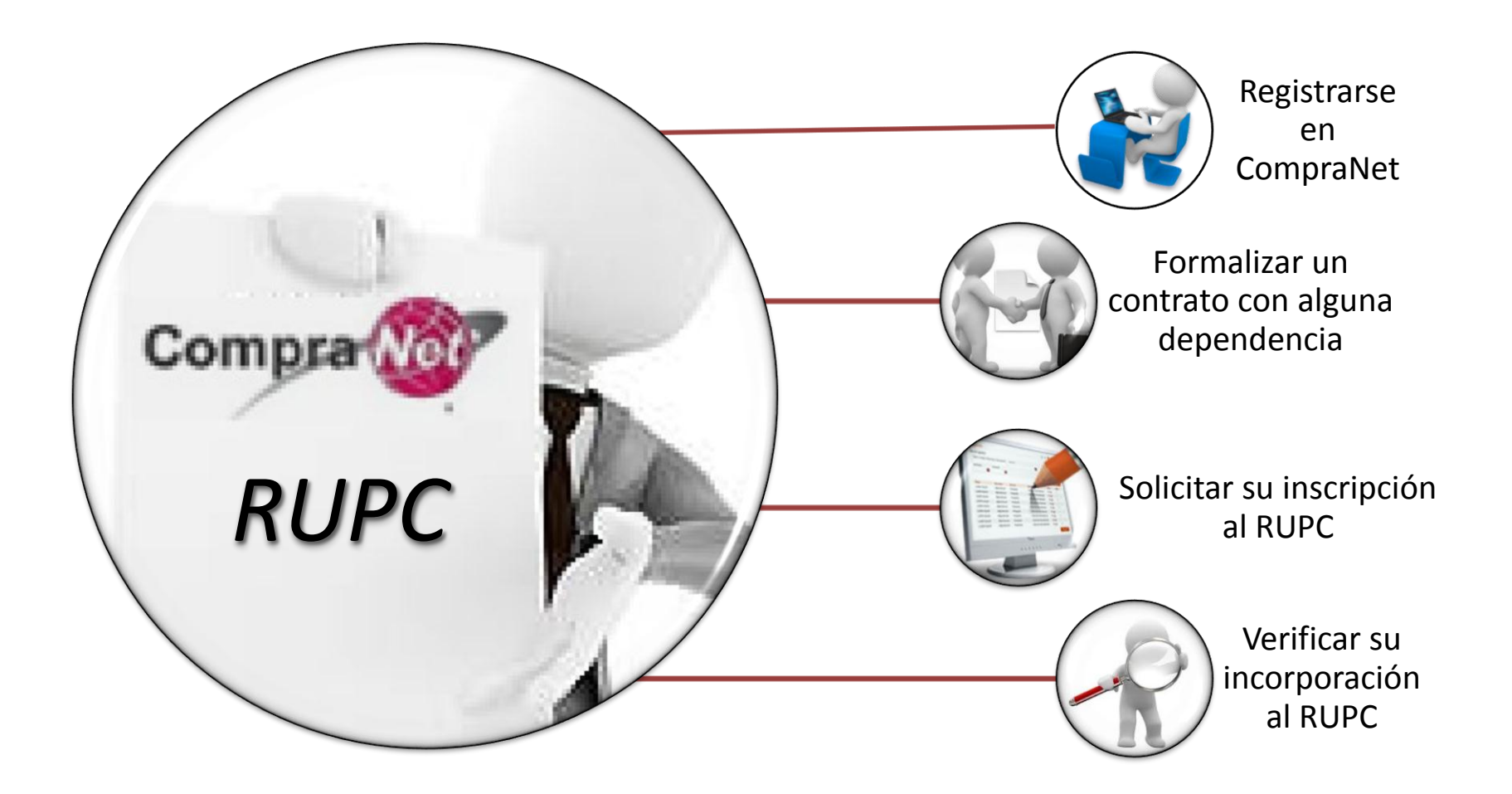

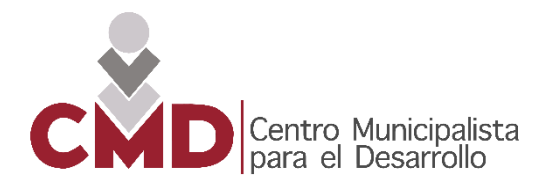

#### **Constancia de Inscripción al RUPC**

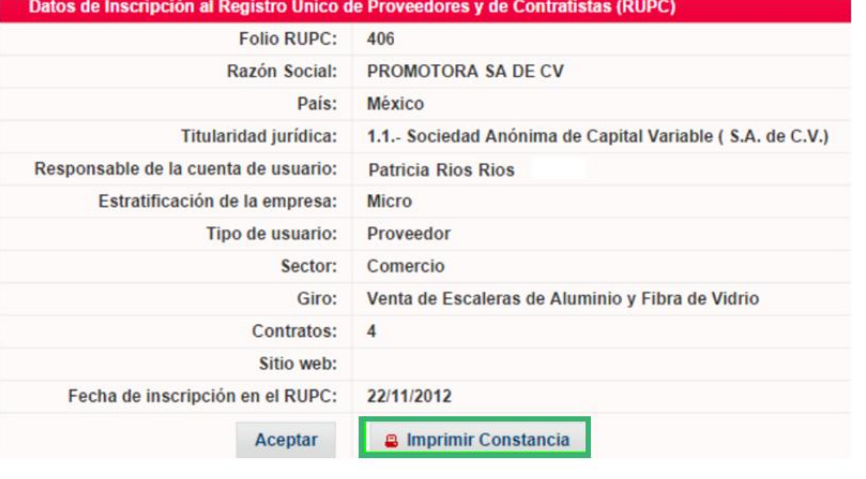

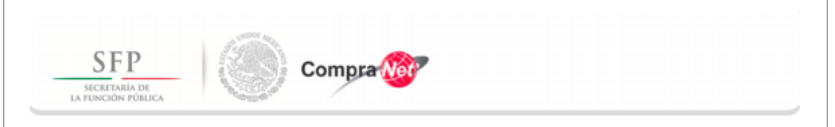

#### Constancia de Inscripción al Registro Único de Proveedores y de Contratistas

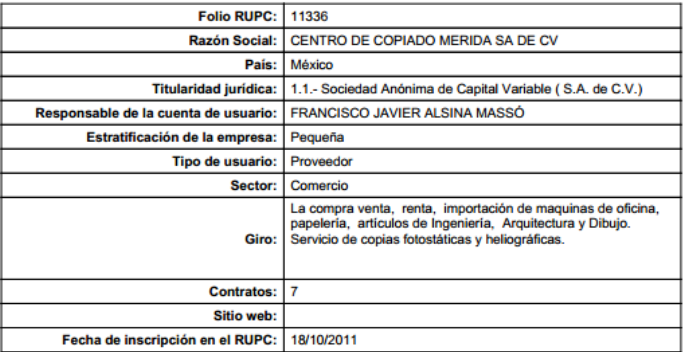

A través de esta constancia, se da a conocer el folio de inscripción al registro único de proveedores de acuerdo al Artículo 105 del Reglamento de la Ley de Adquisiciones, Arrendamientos y Servicios del Sector Público (Reglamento LAASP) o al registro único de contratistas de acuerdo al Artículo 43 del Reglamento de la Ley de Obras Públicas y Servicios Relacionados con las Mismas (Reglamento LOPSRM).

El proveedor o contratista es responsable de los datos antes mencionados y de actualizar la información del RUPC que le corresponde, para efectos de lo dispuesto en el Artículo 48, fracción VI, del Reglamento LAASP y 61, fracción VII, del Reglamento LOPSRM; para lo cual utilizará el medio de identificación electrónica con el que tiene acceso a CompraNet.

La fecha de inscripción del proveedor o contratista en el RUPC es la que se considera como el inicio del historial del proveedor o contratista para efectos de lo dispuesto en el Artículo 48 de la LAASP y 86 de su Reglamento, así como en el Artículo 48 de la LOPSRM y 90 de su Reglamento.

Fecha de generación: 24 de septiembre de 2014 11:43 horas.

Derechos Reservados 2014. Secretaria de la Función Pública Insurgentes Sur 1735, Col. Guadalupe Inn, Deleg. Álvaro Obregón, México D.F CP. 01020, Teléfono (55) 2000-3000

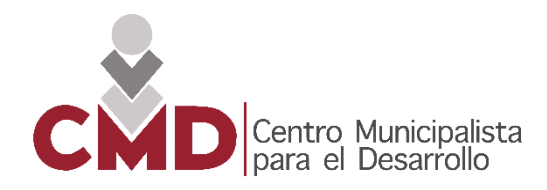

#### **Flujo de inscripción al RUPC: UC**

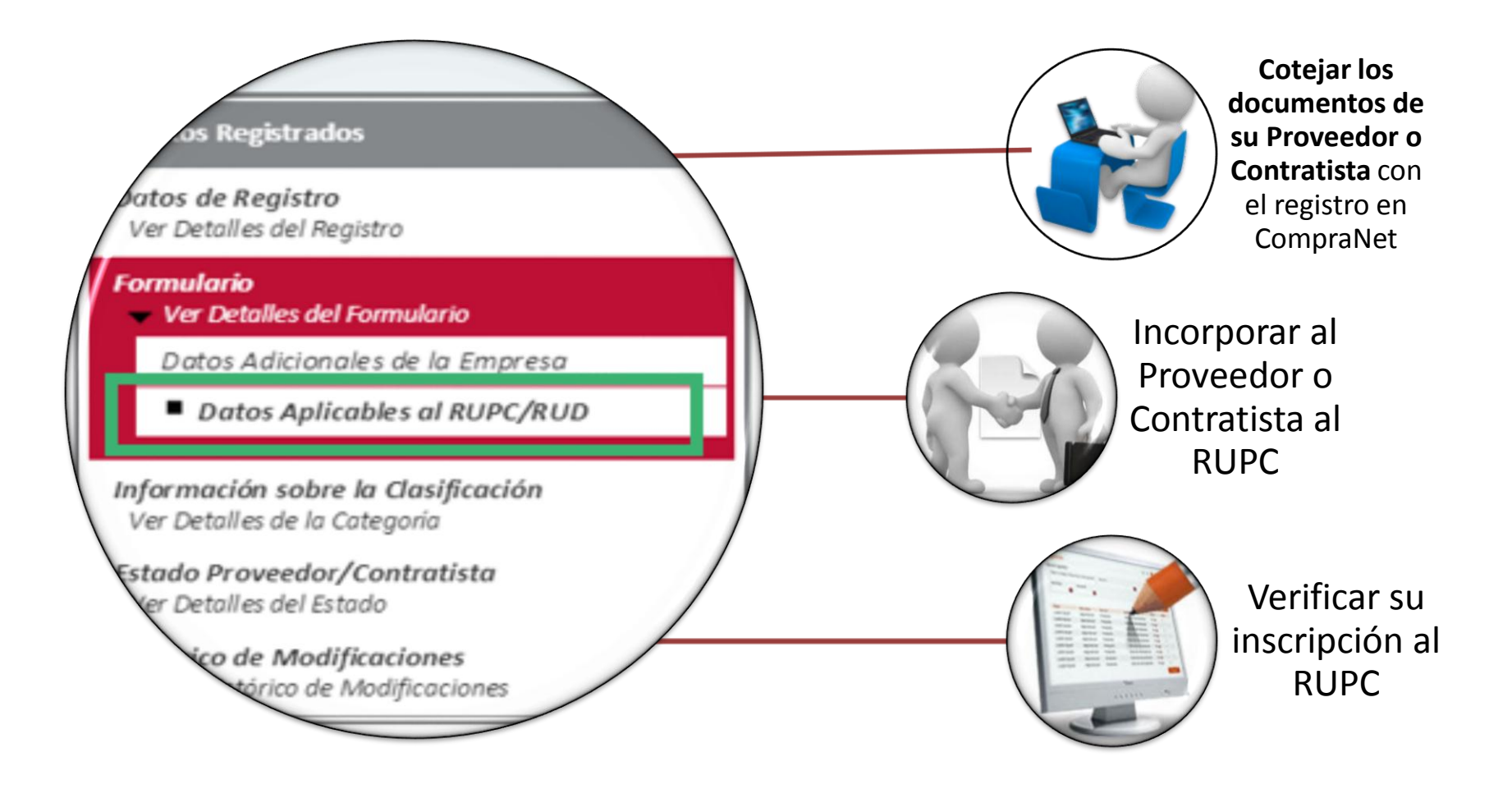

# **Curso – Práctico El Uso Correcto de CompraNet**

L.I. James Solís Luís [James.solis.luis@gmail.com](mailto:James.solis.luis@gmail.com) Cel. 228.211.9903

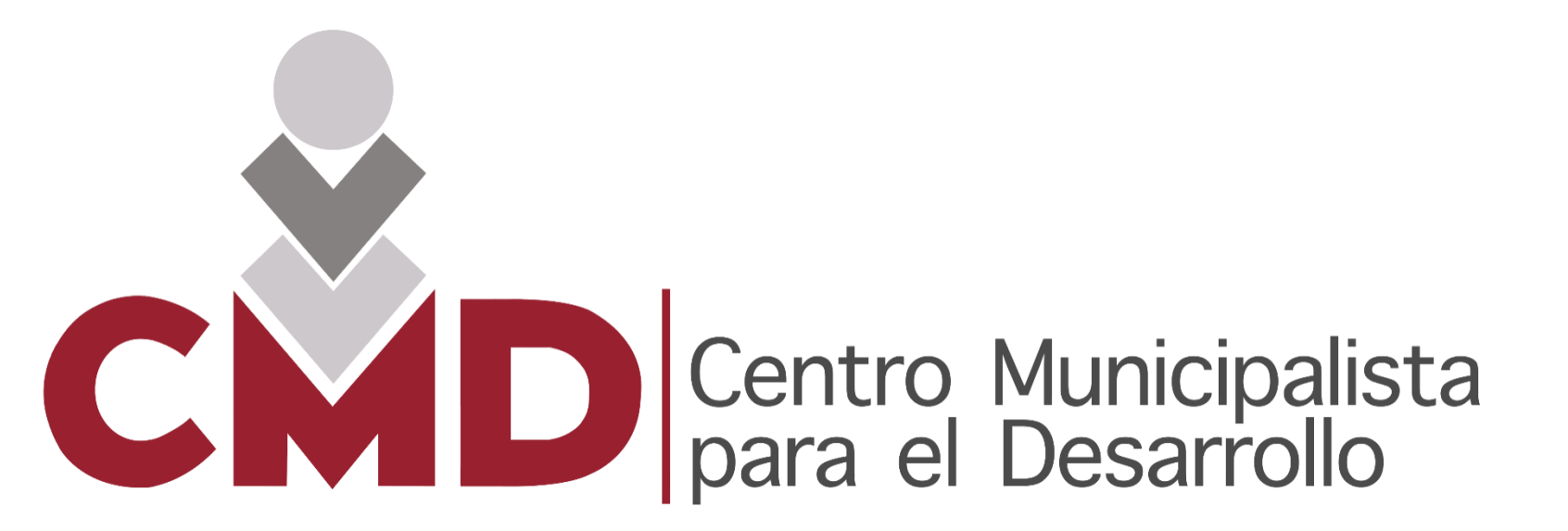